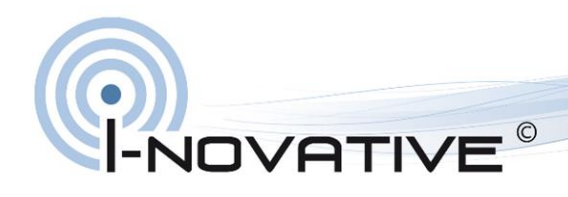

beyond tomorrow

Flash Manual

# **Auto-Link-SPE-G 1000BASE-T1 Media Converter**

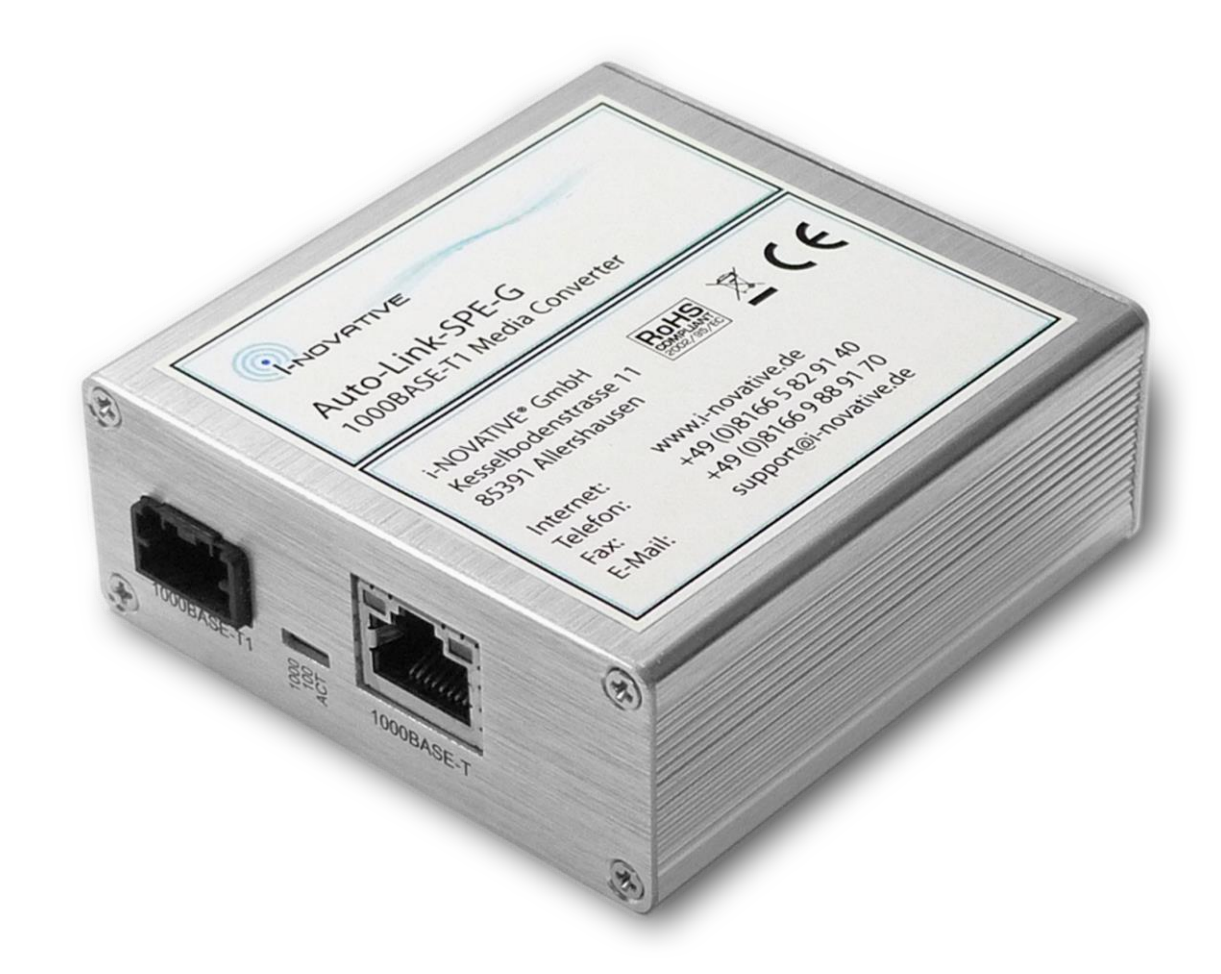

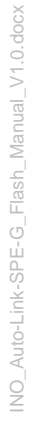

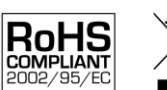

## **Table of Contents**

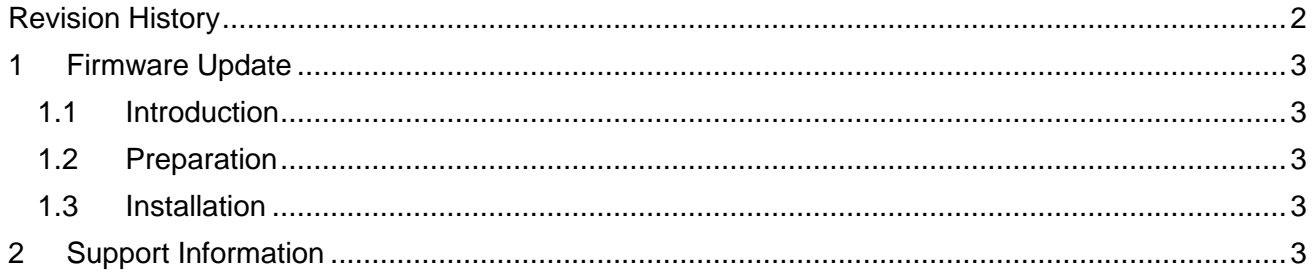

## <span id="page-1-0"></span>**Revision History**

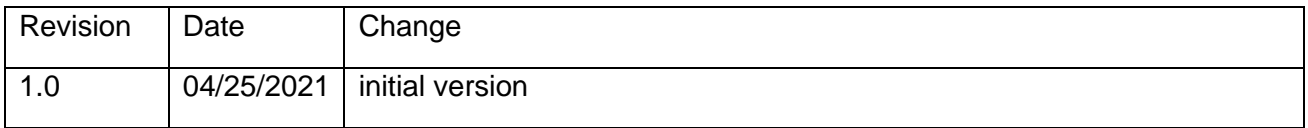

### <span id="page-2-0"></span>**1 Firmware Update**

#### <span id="page-2-1"></span>**1.1 Introduction**

The firmware of the Auto-Link-SPE products can be upgraded using the AVRDUDE open source tool running on a Linux machine. Linux can either run on a physical PC or in a virtual machine like VirtualBox. The only prerequisite is that is has access to the Auto-Link-SPE via USB. We recommend using Ubuntu 20.04 LTS, but any other distribution being able to run AVRDUDE will work too.

#### <span id="page-2-2"></span>**1.2 Preparation**

Install AVRDUDE if it is not yet installed.

```
# sudo apt install avrdude
```
Attach the Auto-Link-SPE via USB to your Linux machine. Make sure that only one Auto-Link-SPE is attached. Check whether the Auto-Link-SPE device is seen by the operating system.

**# lsusb -d 0403:7f85 Bus 001 Device 003: ID 0403:7f85 Future Technology Devices International, Ltd**

#### <span id="page-2-3"></span>**1.3 Installation**

Unpack the firmware archive and change into the firmware folder.

```
# cd <your home directory>
# tar xf auto-link-spe-g-<version>.tgz
# cd auto-link-spe-g
```
Run the flash script

```
# sudo ./flash-auto-link.sh
```
#### **2 Support Information**

If you have questions concerning our product, please contact us:

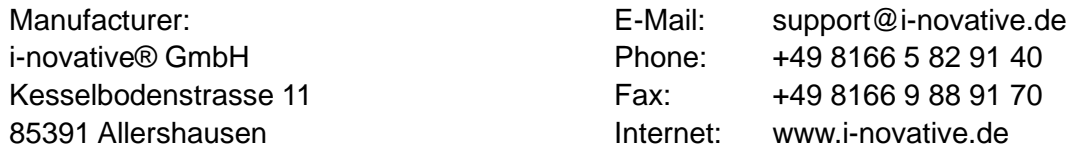